# **How to Configure Modbus Client mode**

**Enabling an Intelligent Planet** 

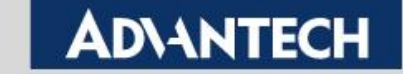

1

### **Overview**

Modbus protocol is common industrial protocol. When we talk about how to communicate with Modbus serial data to Ethernet, the Modbus gateway is good solution to solve this problem. In Modbus gateway, there are two operation mode.

First, we called Modbus Server mode, is most popular way to use this gateway. SCADA send out Modbus TCP command via gateway to get end terminal Modbus serial device status/data.

Another one we called Modbus Client mode. the polling way is opposite. SCADA send out Modbus RTU/ASCII command via gateway to get end terminal Modbus TCP device status/data.

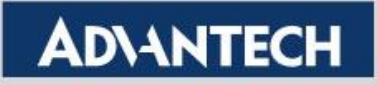

### **Topology of Modbus Client Mode**

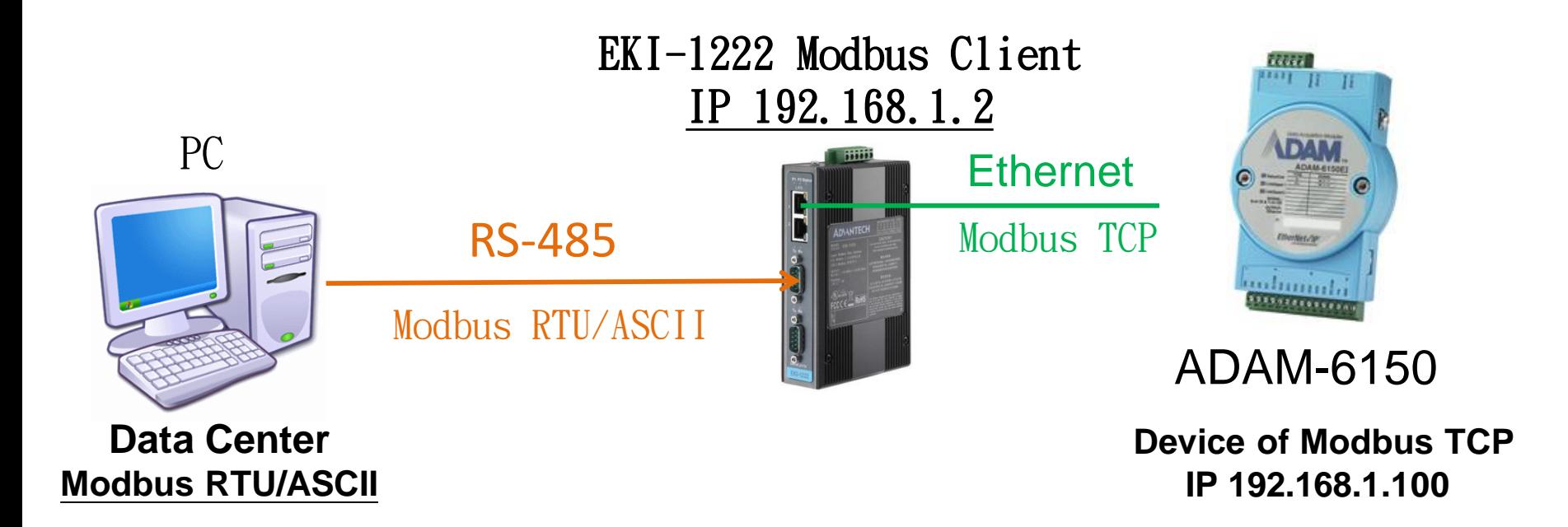

The behavior of Modbus gateway which translates the data format of Modbus from RTU/ASCII to TCP, that we calls "Client Mode"

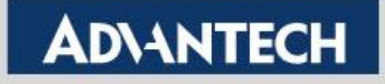

## **Configure Modbus Client Mode (1/3)**

• Use WebGUI to connect to the Modbus GW. In this example it is with IP 192.168.1.2.

### **1 st . To Configure the "Basic" part first, then "Save" it**

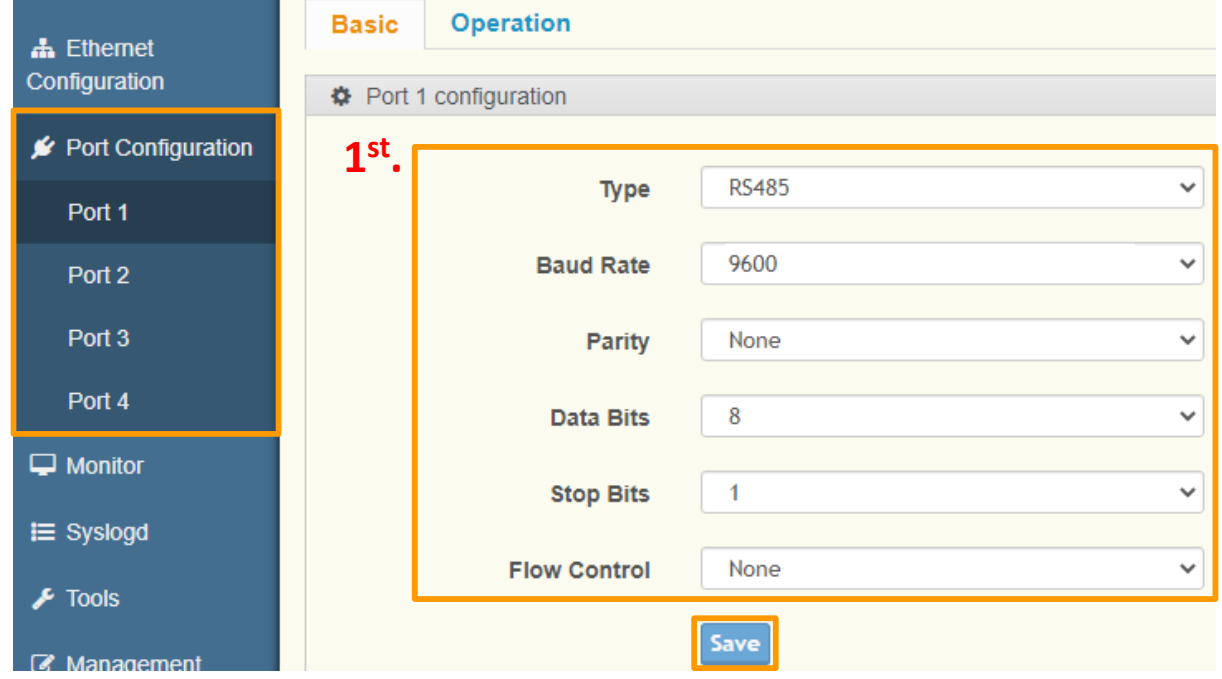

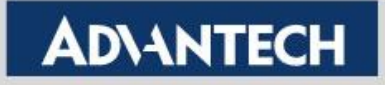

## **Configure Modbus Client Mode (2/3)**

- **Operation Page Setting** 
	- 2<sup>nd</sup>. Mode: Modbus Client Mode; Protocol: "RTU/ASCII" type; Client Timeout: time interval waiting for end device to response.
	- 3 rd . Peer for Receiving Data: Number of TCP device to query.  $\langle$ Up to 16 > Peer IP: IP of target TCP device. Port: Target TCP port. Mapping ID: Range of Server ID.
	- 4<sup>th</sup>. Save: Save the changes.

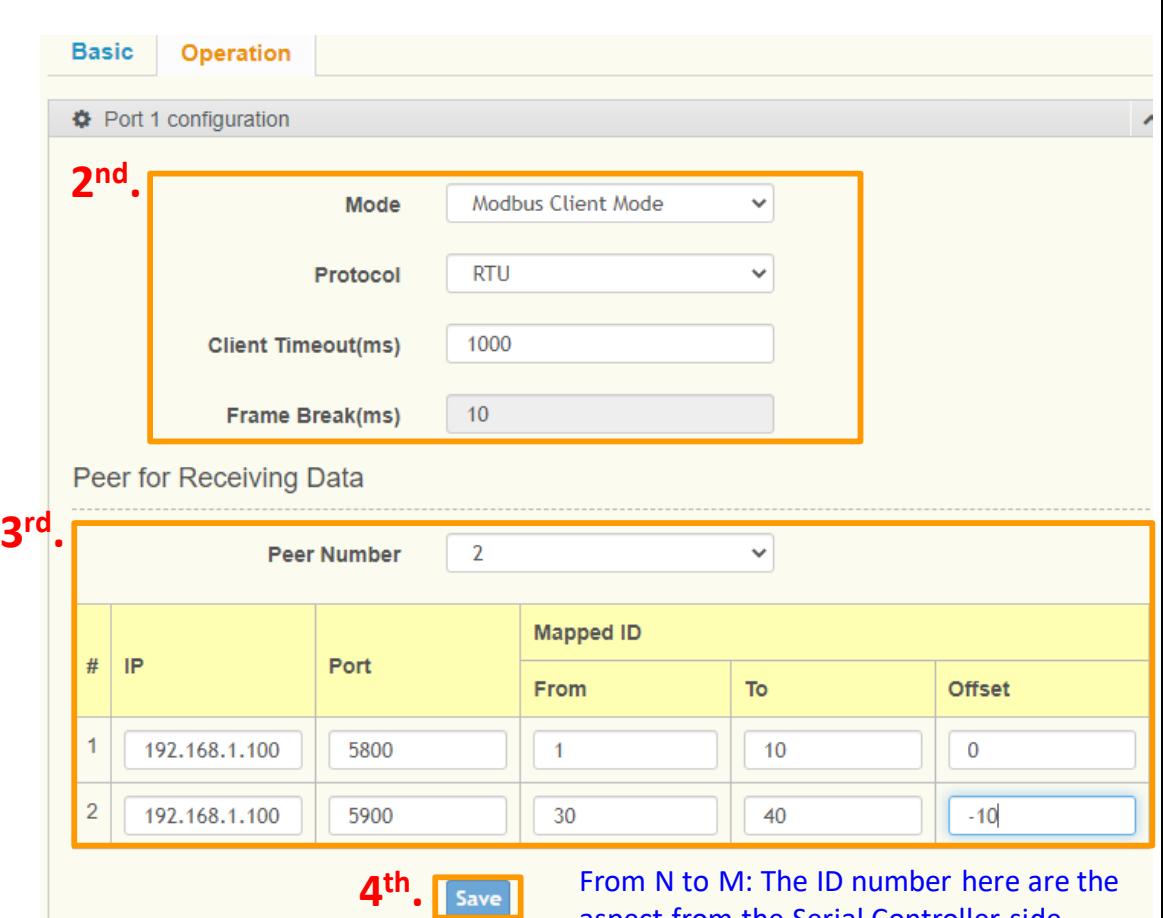

aspect from the Serial Controller side. Actual ID after translated to Modbus/TCP will be added with the Offset.

### **ANTECH**

## **Configure Modbus Client Mode (3/3)**

**3. After modified the configuration, EKI need to reboot and run the new setting**

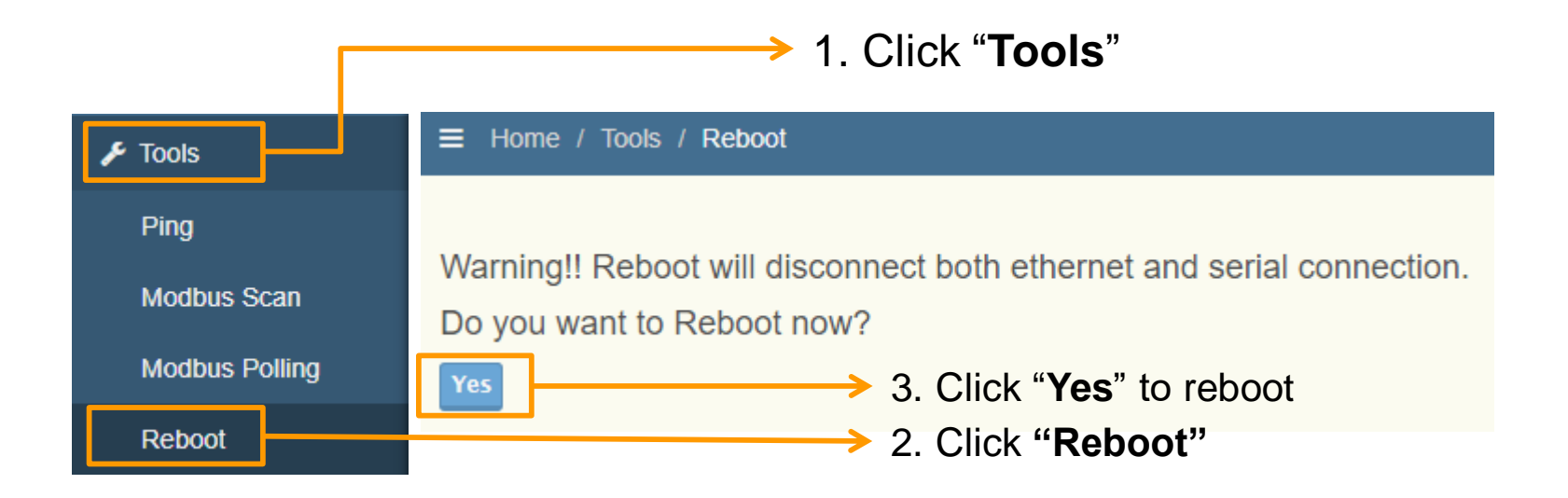

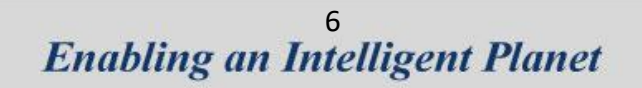

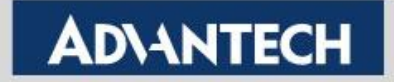

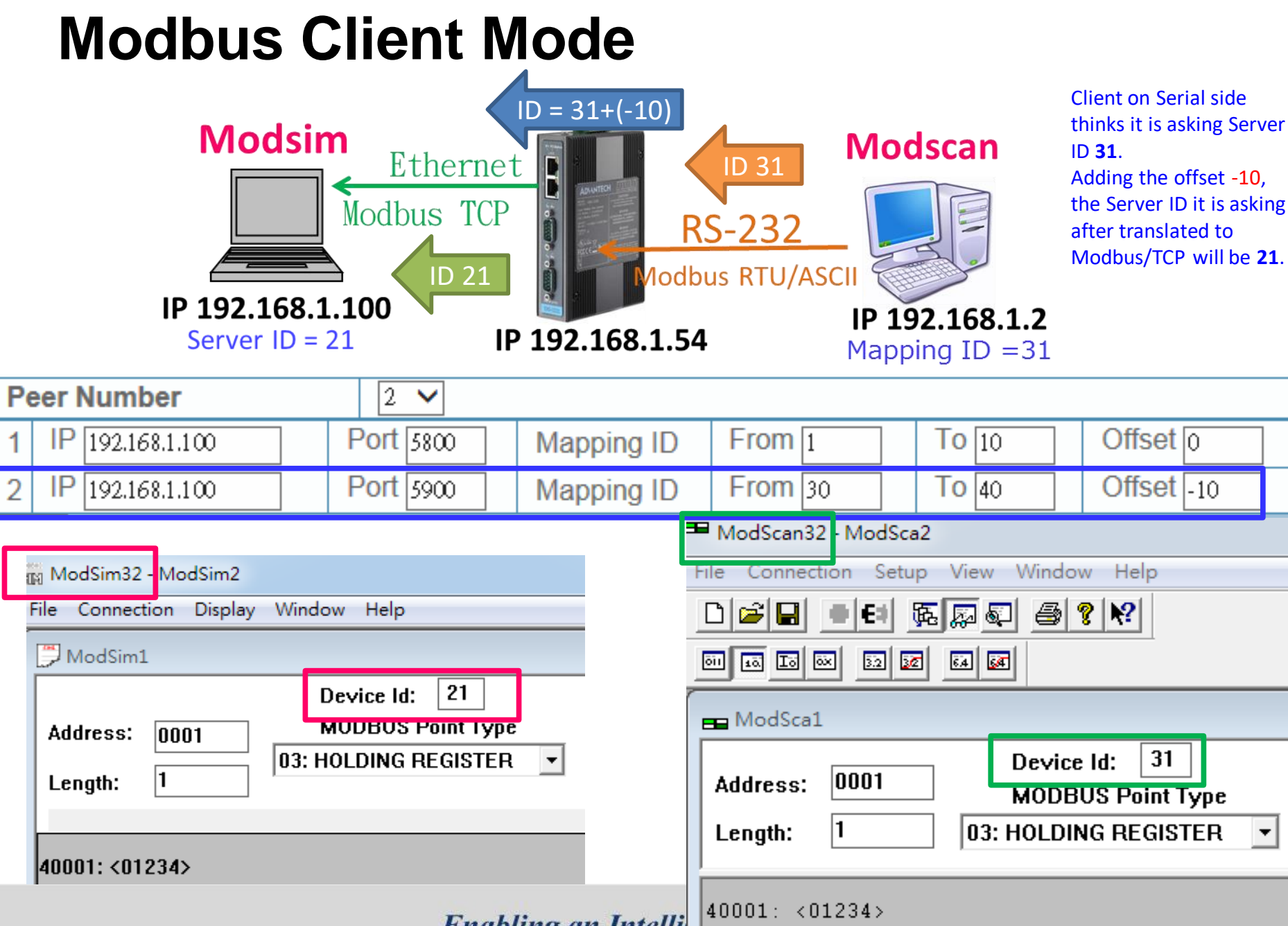

**Enabling an Intelli** 

### **Reference: Modscan/modsim tool**

toolkits are available for both modbus master and slave applications. e-mail wince@win-tech.com for details.

### ModScan... **Modbus Master Data Scanner**

odScan is a Windows application which operates as a modbus master. It allows you to access and change data points in a connected slave device using either the RTU or ASCII Transmission mode. MedScan is ideally suited for quick and easy compliance testing of the modbus protocol and its built-in display of serial traffic allows effective troubleshooting of field connections. The CE version of ModScan operates on any PocketPC running Windows CE 3.00, such as the ComPAQ iPAQ, ComPAQ Aero, HP Jornada, and Casio E-115. ModScan32 is an expanded Win32 version of the application for desktop PC's that allows you to open multiple documents to scan different sets of data points simultaneously. ModScan32 supports direct serial, modem and network connections which conform to the modbus/TCP communications standard as defined by Modicon. Access to modbus data through third-party applications such as Visual Basic or ExCel is provided via built-in Win32 OLE Automation and Database support. A simple-to-use scripting feature enables efficient production testing of modbus slave devices by performing repetitive loops of query/response verification.

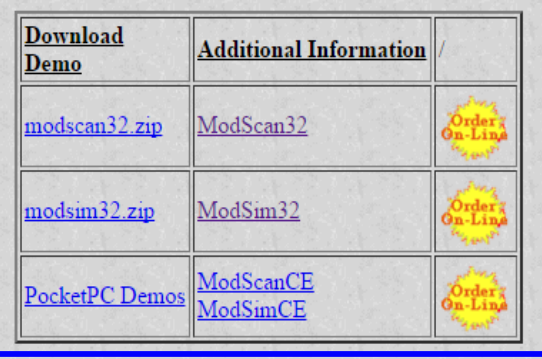

<http://www.win-tech.com/html/modbus1.htm>

eveloper Kits

Modbus **ActiveX Modbus** 

**Source Code** 

**Additional Info** Free **Trial Demos** 

**User** 

**Manuals** 

E-Mail

**Support** 

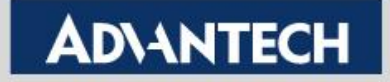

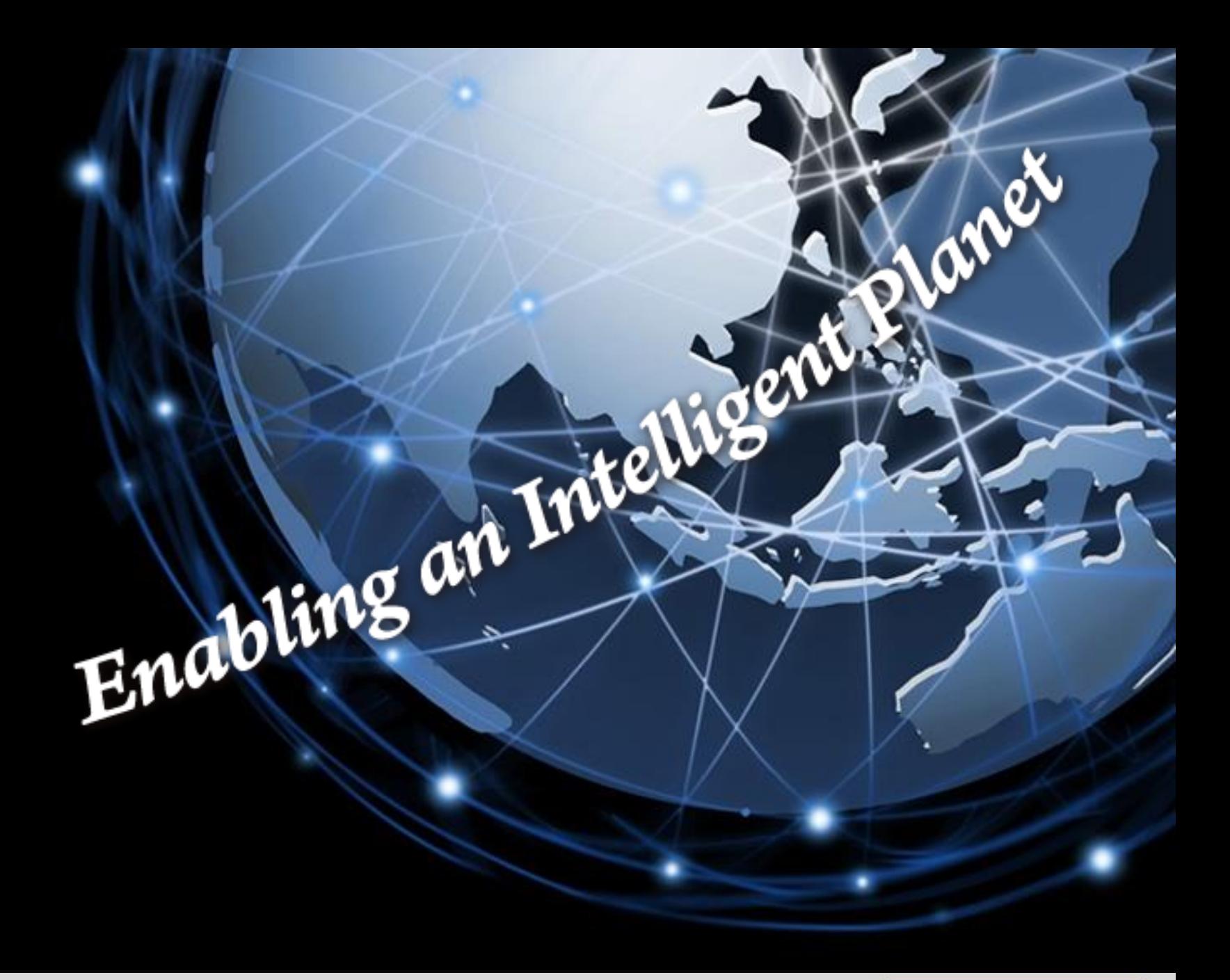

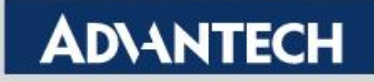